IBM Insights Foundation for Energy Version 1 Release 5

# *Installing IBM Insights Foundation for Energy*

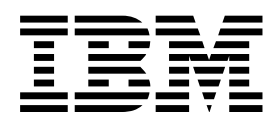

IBM Insights Foundation for Energy Version 1 Release 5

# *Installing IBM Insights Foundation for Energy*

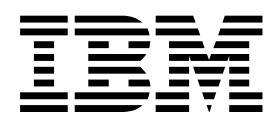

**Note** and the second contract of the second contract of the second contract of the second contract of the second contract of the second contract of the second contract of the second contract of the second contract of the

Before using this information and the product it supports, read the information in ["Notices" on page 5.](#page-10-0)

This edition applies to IBM Insights Foundation for Energy Version 1, Release 5, Modification 0. This edition applies to all subsequent releases and modifications until otherwise indicated in new editions.

#### **© Copyright IBM Corporation 2015.**

US Government Users Restricted Rights – Use, duplication or disclosure restricted by GSA ADP Schedule Contract with IBM Corp.

## **Contents**

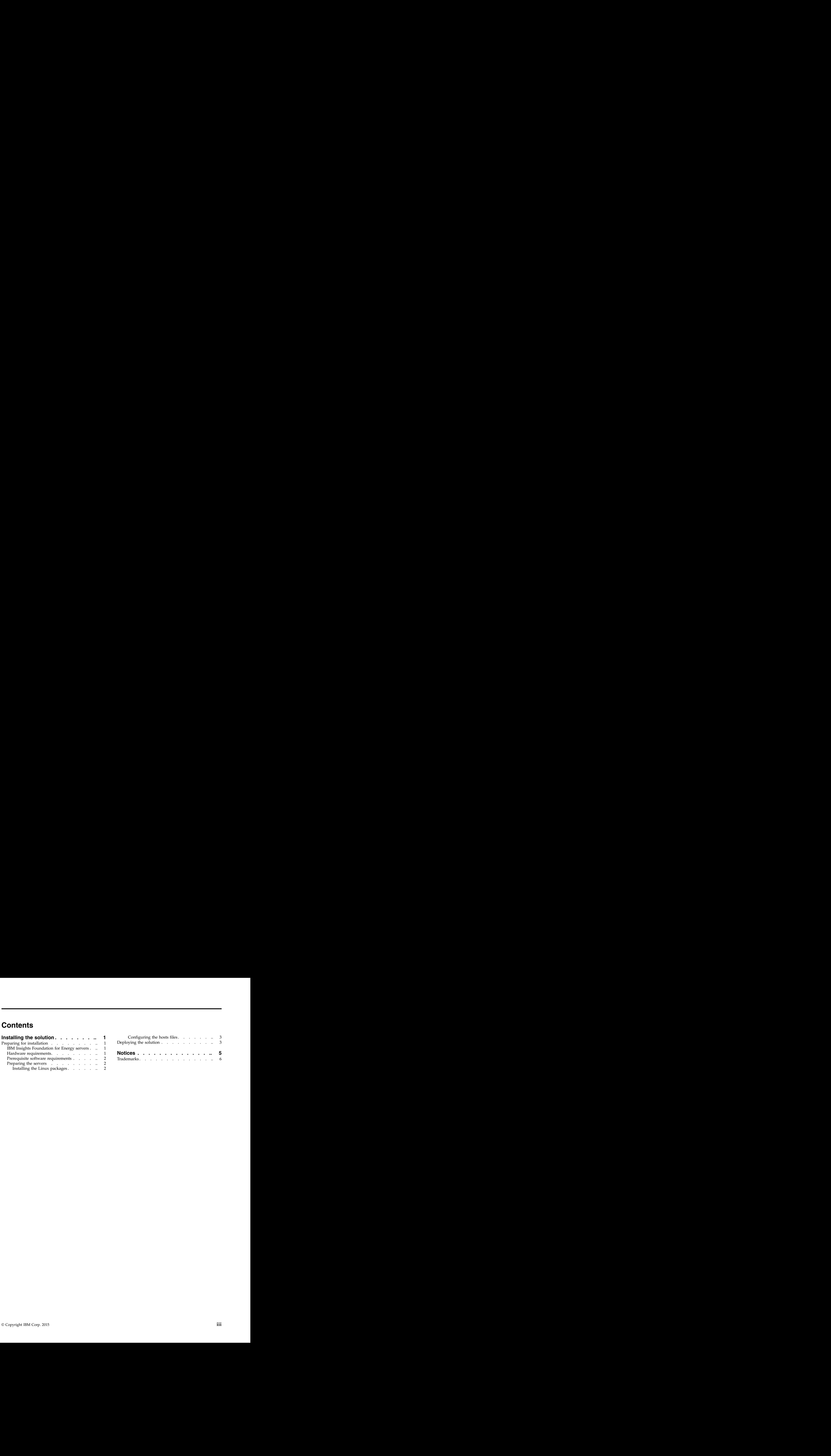

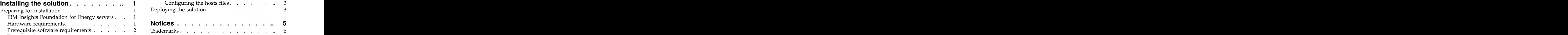

## <span id="page-6-0"></span>**Installing the solution**

Install IBM® Insights™ Foundation for Energy V1.5 on three servers: an analytics server, an application server, and a database server.

## **Preparing for installation**

Review the prerequisites and prepare the three servers before you install IBM Insights Foundation for Energy V1.5.

## **IBM Insights Foundation for Energy servers**

IBM Insights Foundation for Energy 1.5 is installed on three servers.

The following software is installed on each server as part of the IBM Insights Foundation for Energy installation.

#### **Application server**

IBM HTTP Server 8.5.5.5

WebSphere® Application Server Liberty Profile 8.5.5.5

IBM WebSphere MQ 7.5.0.4

IBM Integration Bus 9.0.0.3

#### **Analytics server**

IBM SPSS® Modeler 17.0

IBM SPSS Data Access Pack 7.1.1

IBM SPSS Modeler Batch 17.0

SPSS Collaboration and Deployment Services 7.0.0

IBM SPSS CNDS Statistics Adapter 23.0

IBM SPSS CNDS Statistics Modeler Adapter 17.0

IBM SPSS Statistics 23.0

IBM SPSS Analytic Server 2.0

WebSphere Network Deployment 8.5.5.5

IBM WebSphere SDK Java™ Technology Edition 7.1.2.10

IBM ILOG® CPLEX® Optimization Studio 12.6.0.1  $\,$ 

IBM HTTP Server version 8.5.5.5

IBM Cognos® Business Intelligence 10.2.2

#### **Database server**

DB2® Enterprise Server Edition 10.5.0.5

Apache Jena 0.2.3

### **Hardware requirements**

Each of the three IBM Insights Foundation for Energy servers must satisfy minimum hardware requirements. <span id="page-7-0"></span>The minimum requirements for the three servers that are used by IBM Insights Foundation for Energy are shown in Table 1.

|  |                                           | Resource Application server Analytics server Database server |
|--|-------------------------------------------|--------------------------------------------------------------|
|  | $CPUs$ 4 vCPU 4 vCPU 4 vCPU 4 vCPU 4 vCPU |                                                              |
|  |                                           | Memory 16 GB 16 GB 3 GB                                      |
|  | Disk space 250 GB 250 GB 250 GB 250 GB    |                                                              |

*Table 1. Minimum hardware requirements*

An additional 30 GB of disk space is required on the server that is used as the installation server. This additional space is required for the installation media. After IBM Insights Foundation for Energy has been successfully installed, these directories can be deleted. The installation directories used in these instructions are named /distributionMedia and /installMedia/afba/images but might be different if you change the default directory names during installation.

### **Prerequisite software requirements**

Before installing IBM Insights Foundation for Energy, all servers must have the appropriate software installed. The contract of the contract of the contract of the contract of the contract of the contract of the contract of the contract of the contract of the contract of the contract of the contract of the contract of the

IBM Insights Foundation for Energy requires Red Hat Enterprise Server Linux version 6 at release 6.3 or higher. You must also install specific Linux RPM packages on the servers as part of the preparing the servers procedures. For more information, see "Installing the Linux packages."

It is recommended that the servers only have the prerequisite software installed. You must remove any previous installations of IBM Insights Foundation for Energy on the servers before you install IBM Insights Foundation for Energy V1.5.

### **Preparing the servers**

Before you install IBM Insights Foundation for Energy V1.5, the three servers must be correctly prepared or the installation will fail.

#### **Installing the Linux packages**

Before installing IBM Insights Foundation for Energy V1.5, ensure that the required Linux packages are installed on the three servers.

#### **Procedure**

Install the Linux packages that are listed in the following table on each server by running the yum install *package\_name* command.

| Package name                                       | Package name               | Package name                                               |
|----------------------------------------------------|----------------------------|------------------------------------------------------------|
| $ $ audit-libs.i686.rpm                            | $gtk2$ -engines.i686.rpm   | $nfs-utils.x86_64.rpm$                                     |
| $\vert$ audit-libs.x86_64.rpm                      | $gtk2$ -engines.x86_64.rpm | $nfs\_utils-lib.x86_64.rpm$                                |
| $bc.x86_64.rpm$                                    | $\big $ ksh.x86_64.rpm     | $\Big $ nss-softokn-freebl.i686.rpm                        |
| compat-db.i686.rpm                                 | libaio.i686.rpm            | $\sqrt{\text{nss-softokn-freebl} \cdot \text{x86}}$ 64.rpm |
| $\vert$ compat-db.x86_64.rpm                       | $ $ libaio.x86_64.rpm      | $ntp.x86_64.rpm$                                           |
| $\vert$ compat-glibc.x86_64.rpm                    | libgcc.i686.rpm            | $\vert$ openmotif22.i686.rpm                               |
| compat-glibc-headers.x86_64.rpm  libgcc.x86_64.rpm |                            | $\sqrt{$ openmotif22.x86_64.rpm                            |
| $\vert$ compat-libstdc++*i686.rpm                  | $ $ libstdc++.i686.rpm     | $\vert$ openssh-clients.x86_64.rpm                         |

*Table 2. Required Linux packages for the IBM Insights Foundation for Energy servers*

| Package name                 | Package name            | Package name                      |
|------------------------------|-------------------------|-----------------------------------|
| compat-libstdc++*x86_64.rpm  | libXft.i686.rpm         | $\vert$ pam.i686.rpm              |
| $\vert$ dos2unix.x86_64.rpm  | libXft.x86_64.rpm       | $\vert$ pam-devel.i686.rpm        |
| $ $ elfutils.x86_64.rpm      | libXmu.i686.rpm         | $\vert$ pam_passwdqc.x86_64.rpm   |
| $ $ elfutils-libs.i686.rpm   | libXmu.x86_64.rpm       | $\vert$ redhat-1sb.x86_64.rpm     |
| $ $ elfutils-libs.x86_64.rpm | libXp.i686.rpm          | $\sqrt{r}$ rpm-build.x86-64.rpm   |
| gettext.x86_64.rpm           | libXpm.i686.rpm         | $ $ tcsh.x86_64.rpm               |
| $gettext-lists.x86_64.rpm$   | libXpm.x86_64.rpm       | $\vert$ unzip.x86_64.rpm          |
| glibc.i686.rpm               | libXpm-devel.i686.rpm   | $\vert$ xorg-x11-xauth.x86_64.rpm |
| $glibe.x86_64.rpm$           | libXpm-devel.x86_64.rpm | $\vert$ zip.x86_64.rpm            |
| $gtk2.i686.$ rpm             | libXtst.i686.rpm        | $ z $ ib.i $686.$ rpm             |
| $gtk2.x86_64.rpm$            | libXtst.x86_64.rpm      | $ z1$ ib.x86_64.rpm               |

<span id="page-8-0"></span>*Table 2. Required Linux packages for the IBM Insights Foundation for Energy servers (continued)*

#### **Configuring the hosts files**

To enable communication between the servers, update the /etc/hosts file on each server to define a host name and a fully qualified host name.

#### **About this task**

Do the following steps on the analytics server, the application server, and the database server.

#### **Procedure**

- 1. Log on to the server as the root user.
- 2. To define a fully qualified name and a short host name for the server, add an entry to the /etc/hosts file in the following format:

*IP\_address fully\_qualified\_host\_name short\_host\_name*

- 3. Verify that the host name and the fully qualified host name are configured correctly on the server:
	- a. Enter the following command: hostname -s. The verification is successful if the command returns the defined short host name for the server.
	- b. Enter the following command: hostname -f. The verification is successful if the command returns the defined fully qualified host name for the server.

## **Deploying the solution**

Use the command line utilities to deploy IBM Insights Foundation for Energy.

#### **About this task**

Download the IBM Insights Foundation for Energy 1.5 package to one of the three servers, and use that server as the installation server. Extract the install package and use the command line utilities to deploy the product. The product of the state of the state of the state of the state of the state of the state of the state of the state of the state of the state of the state of the state of the state of the state of the state of

#### **Procedure**

- 1. Download the ife15.tar.bz2 package to one of the servers, for example, the database server. Use this server as the installation server.
- 2. On the installation server, extract the contents of the package to a new directory. For example, run the following commands to extract the contents to /distributionMedia:

mkdir /distributionMedia tar -jxvf ife15.tar.bz2 -C /distributionMedia tar -jxvf ife15.media.tar.bz2 -C /distributionMedia

The extracted contents includes the installation package, ife chianti 20150813-1640.zip.

- 3. On the installation server, create a directory named /install/afbaInstall. This directory will be used as the installation directory.
- 4. Copy the ife chianti 20150813-1640.zip file to the /install/afbaInstall directory.
- 5. Extract the ife chianti 20150813-1640.zip file in the /install/afbaInstall directory:
- 6. Edit the /install/afbaInstall/resource/custom.properties file and set the image.basedir.local property to the location where the installation media is located. If the directory was unchanged from the example in step [2 on page 3,](#page-8-0) specify /distributionMedia for image.basedir.local. If a different directory was used in step [2 on page 3,](#page-8-0) specify the directory where the images were extracted.
- 7. Edit the /install/afbaInstall/topology/ife.properties file and set the host name and password values for the application, analytics, and database servers. Other passwords can be configured in the properties file, or allowed to take the default values.
- 8. To change the default passwords for the three sample users of IBM Insights Foundation for Energy, edit the /install/afbaInstall/topology/ife.std.properties file.

**Note:** After a successful installation, encrypted versions of the updated passwords are stored in the basic user registry that is provided with IBM Insights Foundation for Energy. For more information about the basic user registry, see [IBM Insights Foundation for Energy knowledge center: Securing the](http://www.ibm.com/support/knowledgecenter/SSZMQW_1.5.0/energy/sec_intro.dita) [solution.](http://www.ibm.com/support/knowledgecenter/SSZMQW_1.5.0/energy/sec_intro.dita) The contract of the contract of the contract of the contract of the contract of the contract of the contract of the contract of the contract of the contract of the contract of the contract of the contract of the

- 9. Run the following command: find /install/afbaInstall -name '\*.sh' | xargs -I{} chmod 700 "{}"
- 10. Install Java by running the following command: /install/afbaInstall/bin/install-java.sh

After installing Java either log back into the server or open a new session.

- 11. Create the keystore file in the /install/afbaInstall/resource directory by running the following command where *topology\_password* is your desired password used to secure the topology. /install/afbaInstall/bin/ba.sh createSecretKey -p *topology\_password*
- 12. Run the following command, specifying the topology password specified in step 11, to access the installation menu. Repeat this step selecting each option, in order, until all installation tasks complete successfully. The state of the state of the state of the state of the state of the state of the state of the state of the state of the state of the state of the state of the state of the state of the state of the state of

/install/afbaInstall/bin/ife-std-install.sh -p *topology\_password*

If any installation option fails, diagnose the error and restart the installation beginning with a clean set of servers with the issue resolved.

#### **What to do next**

After IBM Insights Foundation for Energy has been successfully installed, the media and image directories used for the installation can be deleted from the installation server. The directories used in these instructions are named /distributionMedia and /installMedia/afba/images.

## <span id="page-10-0"></span>**Notices**

This information was developed for products and services offered in the U.S.A.

IBM may not offer the products, services, or features discussed in this document in other countries. Consult your local IBM representative for information on the products and services currently available in your area. Any reference to an IBM product, program, or service is not intended to state or imply that only that IBM product, program, or service may be used. Any functionally equivalent product, program, or service that does not infringe any IBM intellectual property right may be used instead. However, it is the user's responsibility to evaluate and verify the operation of any non-IBM product, program, or service. The contract of the contract of the contract of the contract of the contract of the contract of the contract of the contract of the contract of the contract of the contract of the contract of the contract of the c

IBM may have patents or pending patent applications covering subject matter described in this document. The furnishing of this document does not grant you any license to these patents. You can send license inquiries, in writing, to:

IBM Director of Licensing IBM Corporation North Castle Drive Armonk, NY 10504-1785 U.S.A.

For license inquiries regarding double-byte (DBCS) information, contact the IBM Intellectual Property Department in your country or send inquiries, in writing, to:

Intellectual Property Licensing Legal and Intellectual Property Law IBM Japan Ltd. 19-21, Nihonbashi-Hakozakicho, Chuo-ku Tokyo 103-8510, Japan

The following paragraph does not apply to the United Kingdom or any other country where such provisions are inconsistent with local law: INTERNATIONAL BUSINESS MACHINES CORPORATION PROVIDES THIS PUBLICATION "AS IS" WITHOUT WARRANTY OF ANY KIND, EITHER EXPRESS OR IMPLIED, INCLUDING, BUT NOT LIMITED TO, THE IMPLIED WARRANTIES OF NON-INFRINGEMENT, MERCHANTABILITY OR FITNESS FOR A PARTICULAR PURPOSE. Some states do not allow disclaimer of express or implied warranties in certain transactions, therefore, this statement may not apply to you.

This information could include technical inaccuracies or typographical errors. Changes are periodically made to the information herein; these changes will be incorporated in new editions of the publication. IBM may make improvements and/or changes in the product(s) and/or the program(s) described in this publication at any time without notice.

Any references in this information to non-IBM web sites are provided for convenience only and do not in any manner serve as an endorsement of those web sites. The materials at those web sites are not part of the materials for this IBM product and use of those web sites is at your own risk.

IBM may use or distribute any of the information you supply in any way it believes appropriate without incurring any obligation to you.

<span id="page-11-0"></span>Licensees of this program who wish to have information about it for the purpose of enabling: (i) the exchange of information between independently created programs and other programs (including this one) and (ii) the mutual use of the information which has been exchanged, should contact:

IBM Corporation Department T81B F6/Building 503 4205 S. Miami Boulevard Durham NC 27709-9990 U.S.A.

Such information may be available, subject to appropriate terms and conditions, including in some cases, payment of a fee. The state of a feeling  $\mathcal{L}$  and  $\mathcal{L}$  are stated as  $\mathcal{L}$  and  $\mathcal{L}$  are stated as  $\mathcal{L}$  and  $\mathcal{L}$  are stated as  $\mathcal{L}$  and  $\mathcal{L}$  are stated as  $\mathcal{L}$  and  $\mathcal{L}$  are stated as

The licensed program described in this document and all licensed material available for it are provided by IBM under terms of the IBM Customer Agreement, IBM International Program License Agreement or any equivalent agreement between us.

Any performance data contained herein was determined in a controlled environment. Therefore, the results obtained in other operating environments may vary significantly. Some measurements may have been made on development-level systems and there is no guarantee that these measurements will be the same on generally available systems. Furthermore, some measurements may have been estimated through extrapolation. Actual results may vary. Users of this document should verify the applicable data for their specific environment.

Information concerning non-IBM products was obtained from the suppliers of those products, their published announcements or other publicly available sources. IBM has not tested those products and cannot confirm the accuracy of performance, compatibility or any other claims related to non-IBM cannot confirm the accuracy of performance, compatibility or any other claims related to non-IBM products. Questions on the capabilities of non-IBM products should be addressed to the suppliers of those products.

This information contains examples of data and reports used in daily business operations. To illustrate them as completely as possible, the examples include the names of individuals, companies, brands, and products. All of these names are fictitious and any similarity to the names and addresses used by an actual business enterprise is entirely coincidental.

#### COPYRIGHT LICENSE:

This information contains sample application programs in source language, which illustrate programming techniques on various operating platforms. You may copy, modify, and distribute these sample programs in any form without payment to IBM, for the purposes of developing, using, marketing or distributing application programs conforming to the application programming interface for the operating platform for which the sample programs are written. These examples have not been thoroughly tested under all conditions. IBM, therefore, cannot guarantee or imply reliability, serviceability, or function of these programs. The sample programs are provided "AS IS", without warranty of any kind. IBM shall not be liable for any damages arising out of your use of the sample programs.

### **Trademarks**

Cognos, CPLEX, IBM, ibm.com®, DB2, Domino®, GDDM, ILOG, Lotus®, Notes®, Passport Advantage®, , Notes®, Passport Advantage®, , Passport Advantage® , where  $\mathcal{L}$ Rational®, Sametime®, Tivoli®, Service Request Manager®, Smarter Cities®, SPSS, Redbooks®, WebSphere, , SPSS, Redbooks®, WebSphere, , WebSphere, and Worklight®, are trademarks of the IBM Corporation in the United States, other countries, or both.

Microsoft, Internet Explorer, Windows, and the Windows logo are trademarks of Microsoft Corporation in the United States, other countries, or both.

Intel and Pentium are trademarks or registered trademarks of Intel Corporation or its subsidiaries in the United States and other countries.

Linux is a registered trademark of Linus Torvalds in the United States, other countries, or both.

Adobe, Acrobat, Portable Document Format (PDF), and PostScript are either registered trademarks or trademarks of Adobe Systems Incorporated in the United States, other countries, or both.

Oracle, Javascript, JavaBeans, and Java are registered trademarks of Oracle and/or its affiliates.

UNIX is a registered trademark of The Open Group in the United States and other countries.

Other names may be trademarks of their respective owners. Other company, product, and service names may be trademarks or service marks of others.

## **Readers' Comments — We'd Like to Hear from You**

**IBM Insights Foundation for Energy Installing IBM Insights Foundation for Energy Version 1 Release 5**

We appreciate your comments about this publication. Please comment on specific errors or omissions, accuracy, organization, subject matter, or completeness of this book. The comments you send should pertain to only the information in this manual or product and the way in which the information is presented.

For technical questions and information about products and prices, please contact your IBM branch office, your IBM business partner, or your authorized remarketer.

When you send comments to IBM, you grant IBM a nonexclusive right to use or distribute your comments in any way it believes appropriate without incurring any obligation to you. IBM or any other organizations will only use the personal information that you supply to contact you about the issues that you state on this form.

Comments:

Thank you for your support.

Submit your comments using one of these channels:

- v Send your comments to the address on the reverse side of this form.
- Send a fax to the following number: 1-800-227-5088 (US and Canada)

If you would like a response from IBM, please fill in the following information:

Name and the set of the set of the Address and Address and the Address and the Second Second Second Second Second Second Second Second Second Second Second Second Second Second Second Second Second Second Second Second Sec

Company or Organization

Phone No. **Email address** Email address **Email address** 

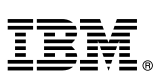

Along Line  $\Box$  Cut or Fold  $\blacksquare$  Along Line  $\overline{a}$ 

\_ \_ \_

\_ \_ \_ \_ \_ \_ \_ \_ \_ \_ \_ \_ \_ \_ \_ \_ \_ \_ \_ \_ \_ \_ \_ \_ \_ \_  $\mathbf{r}$ \_ \_ \_ \_ \_ \_ \_ \_ \_ \_ \_ \_ \_ \_ \_ \_ \_ \_ \_ \_ \_ \_ \_ \_ \_ \_ \_ \_ \_ \_ \_ \_ \_  $\downarrow$  . The contract of the contract of the contract of the contract of the contract of the contract of the contract of the contract of the contract of the contract of the contract of the contract of the contract of the c \_ \_ \_ \_ \_ \_ \_ \_ \_ \_ \_ \_ \_ \_ \_ \_ \_ \_ \_ \_ \_ \_ \_ \_

\_ \_ \_

Fold and Tape **Please do not staple and Tape Accord and Tape Accord Accord Please do not staple** and Tape Accord and Tape Accord Accord and Tape Accord and Tape Accord and Tape Accord and Tape Accord and Tape Accord and Ta

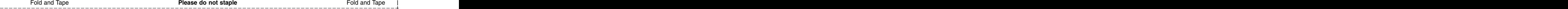

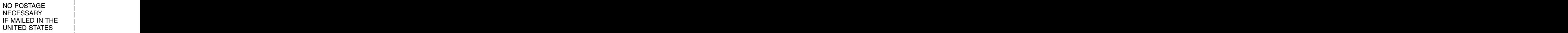

# **BUSINESS REPLY MAIL**

FIRST-CLASS MAIL PERMIT NO. 40 ARMONK, NEW YORK

POSTAGE WILL BE PAID BY ADDRESSEE **And the set of the set of the set of the set of the set of the set of the set o** 

**IBM IBM IBM** Information Development Department DLUA P.O. Box 12195 Research Triangle Park, NC USA 27709-9990 Readers' Comments — We'd Like to Hear from You  $\overline{133} + \overline{24}$ ,  $0.67 \times 10^{10}$ <br>
Post or here<br>  $\overline{133} + \overline{24}$ ,  $0.67 \times 10^{10}$ <br>
Post or here<br>  $\overline{133} + \overline{24}$ ,  $0.67 \times 10^{10}$ <br>
Post of here  $\overline{133}$ . The state

Fold and Tape **Please do not staple Acceptance Context and Tape Acceptance Context and Tape Acceptance Context and Tape Acceptance Please do not staple Acceptance Context and Tape Acceptance Context and Tape Acceptance Con** 

Cut or Fold Along Line  $\begin{array}{ccc} \n & \circ & \cdot & \cdot & \cdot \n\end{array}$  $\frac{1}{2}$   $\frac{1}{2}$   $\blacksquare$  Along Line

# IBM®

Printed in USA